## How to Delete Fueling Point Price Change line item

You can delete the line item from Fueling Point Price Change through:

- 1. Tick the check box of the line item you wish to delete.
- 2. Click the Remove button.

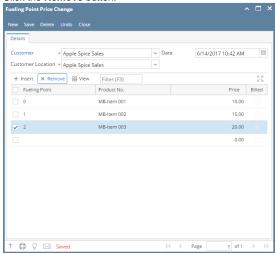

3. Click Yes button on the confirmation message